# PLEXHUB

Description of Services *Version 1.4* 

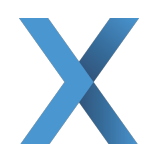

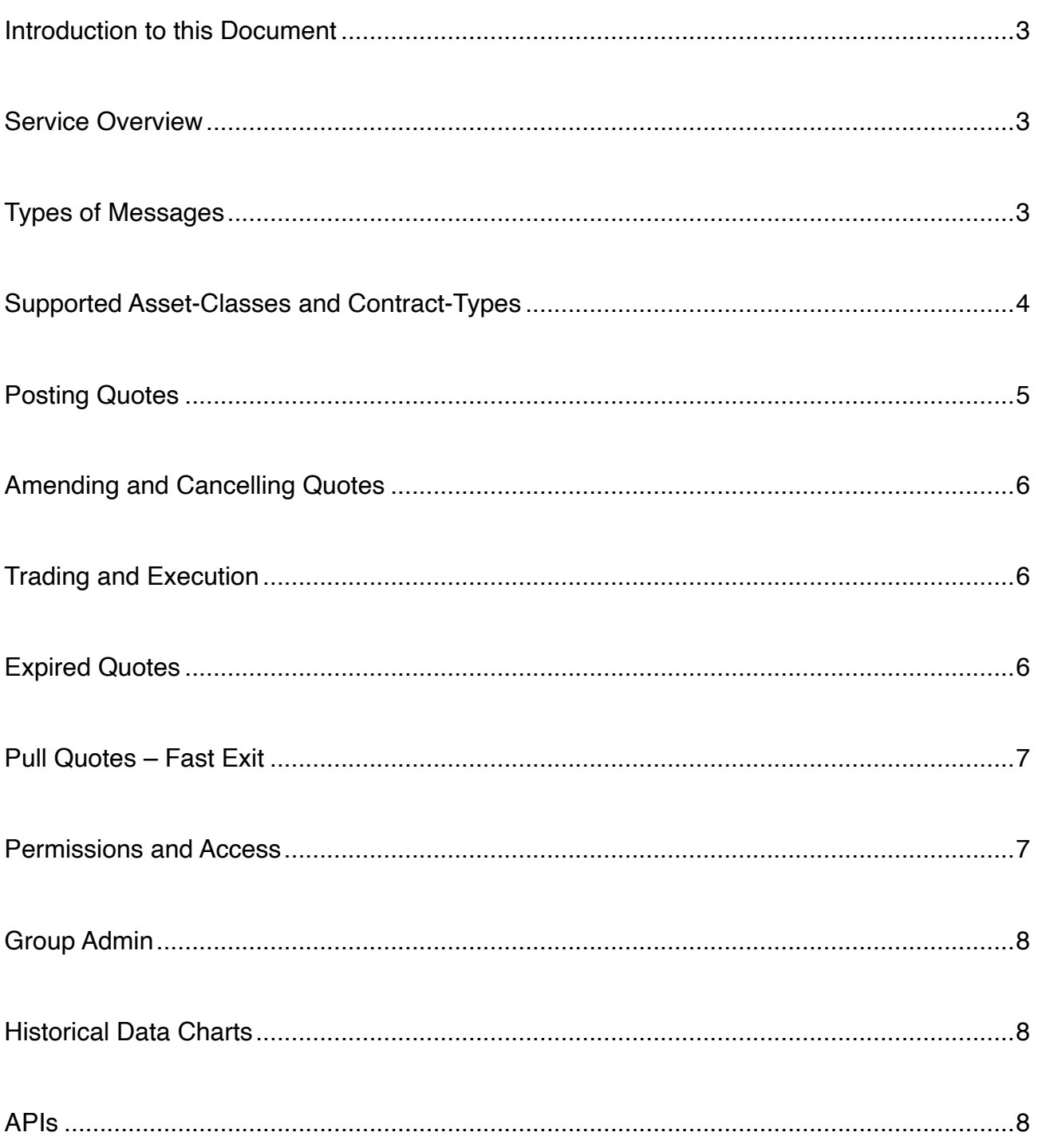

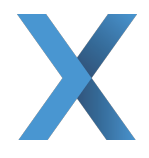

# **Introduction to this Document**

This document will give an overview description of the services provided by PLEXHUB. It is available to via our website (https://plexhub.com/service/). More detailed documentation is available, in the form of our User Manual, which is accessible to PLEXHUB account holders, once they have logged in.

Account holders are classified as performing either a "trader" or a "broker" function. No account holder may perform both functions. Throughout this document, we will use those words in reference to either type of account.

#### **Service Overview**

We provide a communication platform that allows our users to publish messages indicating an interest in participating, or trading activity, in one of the physically-delivered energy commodity structured products and options markets supported on the platform. These messages take the form or an indications-of-interest (IOI) or a non-executable quote or a trade. IOI and quotes may be posted by either trader or broker users. Trades must be posted by a broker.

These quotes are displayed as an order-book, ticking in real-time. We provide historical quote data including price- and implied volatility information. We maintain a full archived history of various actions that have been instigated on the platform such as when quotes have been added, amended and cancelled and by whom.

#### **Types of Messages**

IOIs are associated with a broker and do not contain any price or quantity information. They are used to indicate to the market that they have a client that wishes to buy or sell a a particular product.

Quotes are associated to a broker and a trader. If a trader is posting a quote, they must assign it to a relevant broker who will handle the quote in a voice-broking capacity, including marketing the quote, sourcing counterparties and executing any agreed trades.

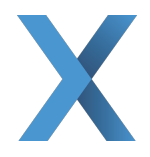

Similarly, if a broker is posting the quote, they must assign it to a relevant trader who has the desire and mandate to buy or sell the product in the volume and at the price indicated on the quote.

Trades are associated to two traders and a one broker. They contain the traded price and quantity information as well as a trade timestamp.

The identity of the associated broker firm is shown to all users able to view a message. Neither the identity of the associated trader(s) nor their firm(s) is shown to anyone outside their own trading firm or their broker's broking firm. Traders can only amend or cancel quotes associated to a trader in their trading firm. Brokers can only see and amend or cancel quotes where the assigned broker belongs to their broking firm.

## **Supported Asset-Classes and Contract-Types**

We support quoting on a range of contracts within the gas- and power-derivatives markets, a sample of which is shown in Table1 below. We also support purchases of BBL $<sup>1</sup>$  and IUK $<sup>2</sup>$ </sup></sup> gas transmission capacity, via the Implicit Allocation Method.

Each contract-type has its own representation within the platform. A representation will include information such as the contract's tenor, its associated delivery point and delivery schedule. More information about each specific representation is given within our User Manual.

More details on the various contract-types and/or the full list of all currently supported contracts is available by contacting PLEXHUB directly, which can be done via our website: https://plexhub.com.

<sup>1</sup> BBL Company, more information can be found on their website: https://www.bblcompany.com/

 $2$  Interconnector UK, more information can be found on their website: https://www.fluxys.com/en/company/interconnector-uk

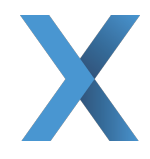

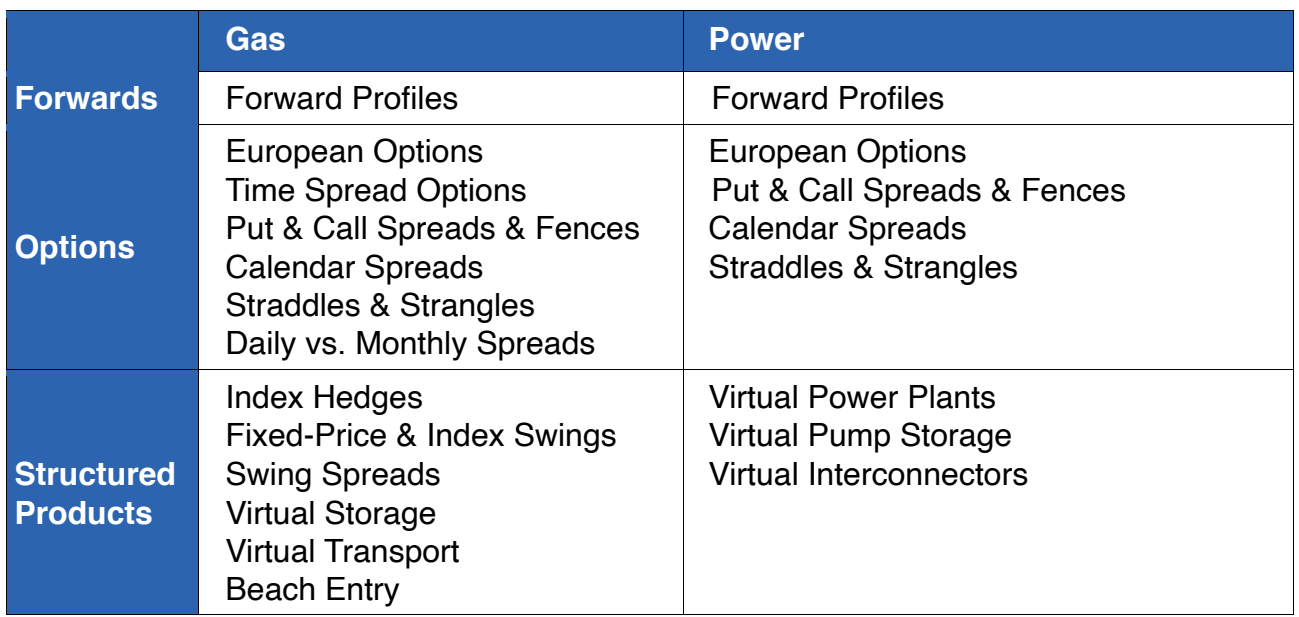

*Table1*

## **Posting Quotes**

Quotes can be posted by both traders and brokers. Posting a quote into an existing orderbook is very simple. Right-clicking on the order-book brings up a menu, where you can select to add a quote. That brings up a contract-specific quote entry window. A typical quote will require price and volume information and a "good-until" time, after which the quote will expire. However, the specifics on what data constitutes a quote varies between contracts. More information about the contract-specific quote entry windows is given within our User Manual.

When positing a quote, traders are required to nominate a broker, while a broker must assign any quote they post to a trader.

If there isn't a live order-book, a user can initiate one. Initiating a new order-book is easy and is achieved by selecting the "New Contract" link and choosing the desired contracttype. This will bring up a window in which the user specifies the contract according to our contract-specific representation. Once specified and submitted, the new contract will be setup in our systems. Quoting on the new product can start straight away. Once the initial quote is posted, a new order-book will appear across the platform, containing the quote, inviting other users to counter.

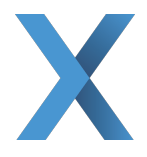

# **Amending and Cancelling Quotes**

All quotes that a user can amend or cancel are highlighted with a yellow background. These include all quotes for which the associated trader or broker is at the user's firm. For example, a trader can amend/cancel their colleague's quotes.

To amend or cancel a quote, the user simply right-clicks on the quote and selects to either edit or cancel it. Selecting edit will bring up the quote entry window, populated with the existing quote data, to be amended as required. Selecting cancel will bring up a confirm window, and on confirmation, the quote will disappear from the platform.

## **Trading and Execution**

When a trader sees a quote that is of interest, they can either add their own price to counter or request their preferred broker to do so for them. Should they be happy with the level shown, they should contact the associated broker and indicate their interest to trade. It is up to the trader and broker to ascertain whether they have the required agreements in place in order for the parties concerned (the broker and two trader counterparties) to conduct business. The precise details of the contract on which the quote is based and the quote itself must be conveyed by the broker independently of the platform and those details supersede anything communicated via the platform. All products are traded physically and may have an incumbent credit exposure that must be determined independently by the associated broker and traders.

The execution of the trade is handled independently of the platform and will occur between the trading counterparties and the broker via any compliant recorded medium. The trade details, including price, can then be conveyed through the platform by the broker. This is useful to keep a more complete and transparent dataset, aiding subsequent risk management in the market.

# **Expired Quotes**

If the "good until" time on a quote is reached before the quote is traded or cancelled, the quote will expire. On expiration, the quote will disappear from all screens, unless the quote

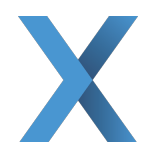

was associated with a trader or broker at your firm. In that case, the quote will be highlighted with a grey background. These "expired" quotes can be cancelled or updated and reposted, as required. If they are neither cancelled nor reposted, they will disappear after a number of days.

#### **Pull Quotes – Fast Exit**

If you need to pull all of your quotes from the system quickly, for example, following a sudden change in market conditions, we provide a quick mechanism to achieve this. The mechanism allows you to instantly expire all of your quotes for a particular contract-type or all contract-types, where "your quotes" can refer to either the individual trader's or broker's quotes or all quotes associated with their firm.

#### **Permissions and Access**

Each PLEXHUB account is permissioned to access asset-classes and contract-types with the granularity shown in Table1. For example, an account could be permissioned to only have access to gas forward and option contract-types, with access to gas structured products and power contracts disabled. The widest set of permissions any account can have is defined by the permissions attributed to their firm. For example, a firm may only have access to gas and power options but not any forwards or structured products. This would then be enforced at the individual account level also.

If a user is in a non-executing function, their account can be designated as "read-only". Such accounts can access all of the quotes and data that a standard account can but cannot post, amend or cancel any messages. Such accounts are used, for example, by non-trading personnel for pricing and/or risk analysis purposes.

It is the responsibility of the account holder to ensure that they have the required level of expertise (and satisfy all of their own internal compliance criteria) prior to posting, amending or cancelling any messages one the service. If an account has more access than it should, it is the responsibility of the account holder or their to inform us and/or alter their permissions, as required.

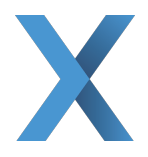

## **Group Admin**

Group Admins are persons within a firm that have additional functionality, allowing them to update the permissions, read-only status and name information, for accounts within their firm. They can also deactivate user accounts when someone leaves their firm, for example. To add or revoke Group Admin status for a given existing account, please contact us via our website: https://plexhub.com.

#### **Historical Data Charts**

For many of the products we support, we collect the quote and trade data and provide it to our users, in the form of data-charts. There are several types of charts. We provide charts that show how the bid, offer and mid prices have changed over time, for a given contract, plus any previous trade prices. We also provide implied-volatility data charts, based on the options quotes and trades posted on the platform.

The historical data is permissioned in a similarly way to the live quote prices, described in the section.

#### **APIs**

We offer various programmatic ways to access our service. Primary amongst these is our REST API. Access to our APIs is limited. For more information about our APIs, please contact us directly via our website: https://plexhub.com.